# DevTest ACL, User Types, Activity Reports, and Usage Audit Reports

Daniel Mazzei, Associate Engineering Services Architect

**April 2017** 

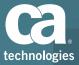

### Authentication vs. Authorization

### Authentication vs. Authorization

- Authentication
  - Did the user provide valid login credentials?
  - Verify user against DevTest ACL or external LDAP/AD server
  - Can be used as "single sign on" to eliminate the need for DevTest Admin to manage users manually and have users remember different passwords

#### Authorization

- Is the user allowed to perform this task?
- Role-based
- Roles defined by DevTest
   Admin for each user
- Users can be assigned multiple roles
- Ex: QA Manager can create and execute test cases, but not Virtual Services

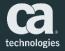

# **Usage Scenarios**

### **Usage Scenarios**

- Authenticate with LDAP/AD and manage user roles in DevTest
   Default option
- 2. Authenticate with LDAP/AD and manage user roles with mapped LDAP groups (and reject unmapped users)
  - DevTest Admin needs to manually add users to roles
- 3. Authenticate with LDAP/AD and manage user roles with mapped LDAP groups (and allow unmapped users to be assigned a default role)
  - DevTest Admin can manually "promote" users

https://docops.ca.com/devtest-solutions/9-5/en/administering/security/access-control-acl/acl-configuration-scenarios

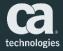

## **Configure Authentication & Authorization**

### **Configure Authentication Providers**

- You can configure access control so that user authentication is based on:
  - One or more LDAP servers
  - The DevTest database
  - LDAP servers and the database
- If LDAP successfully authenticates the user and the user does not exist in the database, the user can be automatically added to the database
- Edit the *authentication-providers.xml* file in the home directory
  - Depending on configuration scenario, configure two properties files...

https://docops.ca.com/devtest-solutions/9-5/en/administering/security/access-control-acl/configure-authentication-providers-for-acl

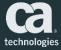

### Authenticate using authentication-providers.xml

```
<?xml version="1.0" encoding="UTF-8" ?>
```

```
<authentication-providers>
```

<!---

```
<authentication-provider
       name="ACME CORP LDAP Authentication Module"
       autoAddusers="true"
       authenticateOnly="false"
       enabled="true"
       tvpe="LDAP"
       defaultRole="SV Power"
       rejectUnmappedUsers="true">
       <url>ldaps://server.name.com</url>
       <user-dn>cn=SVGROUP1,ou=internal,O=acme</user-dn>
       <user-password>{cry}ebd6c7adb6febfe8182c969a47adf02a</user-password>
       <user-dn-pattern>cn={0},ou=internal,O=acme</user-dn-pattern>
       <user-search-base>0=acme</user-search-base>
       <user-search-filter>(&amp; (objectClass=person) (cn={0}))</user-search-filter>
       <group-search-base>ou=groups,O=acme</group-search-base>
       <group-search-filter>(member={0})</group-search-filter>
   </authentication-provider>
</authentication-providers>
```

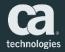

### Authorize Users Authenticated by LDAP

c?xml version="1.0" encoding="UTF-8" ?>

<mappings>

<!--

```
<mapping role="Super User">
       <groupDN>cn=svSupport,ou=groups,O=acme</groupDN>
   </mapping>
   <mapping role="DevTest Administrator">
   </mapping>
   <mapping role="Test Administrator">
   </mapping>
   <mapping role="System Administration">
   </mapping>
   <mapping role="PF Power">
   </mapping>
   <mapping role="SV Power">
       <groupDN>cn=svAdmins,ou=groups,O=acme</groupDN>
   </mapping>
   <mapping role="Test Power">
   </mapping>
   <mapping role="Runtime">
   </mapping>
   <mapping role="Test Runner">
   </mapping>
   <mapping role="Test Observer">
   </mapping>
   <mapping role="Load Tester">
   </mapping>
   <mapping role="User">
   </mapping>
   <mapping role="Guest">
   </mapping>
</mappings>
```

 Use the *ldap-mappings.xml* file in the DevTest home directory to assign default roles to groups of LDAP users

 Required for usage scenario option #3

https://docops.ca.com/devtest-solutions/9-5/en/administering/security/access-control-acl/authorize-users-authenticated-by-ldap

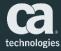

### Users & Roles

### Manage Users and Roles

- DevTest has default "users," each with an assigned "role."
- Each "role" is associated with a unique set of "permissions."
- Administrators can manage users and roles from the Access Control option in the DevTest Portal
  - Add users/roles
  - Change the details (including name and password) for a user/role
  - Copy a user/roles
  - Delete users/roles

https://docops.ca.com/devtest-solutions/9-5/en/administering/security/access-control-acl/manage-users-and-roles/add-and-update-roles

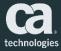

### Manage Users

| = Ca. DevTest Po                   | ortal  |            |                     |             |            |      |                            |                  |                         |             |         |   | Current Project  | Bank v 5 🔻 🔆 💿  |                          |
|------------------------------------|--------|------------|---------------------|-------------|------------|------|----------------------------|------------------|-------------------------|-------------|---------|---|------------------|-----------------|--------------------------|
| A Home                             |        | Home ×     | Users ×             |             |            |      |                            |                  |                         |             |         |   |                  |                 |                          |
| 🗢 Create                           | >      | Add User 1 | Delete User(s)      |             |            |      | Last Refreshed: 12/06/2016 | 2:11:11 PM 🕲     | User Profile: svpow     | /er         |         |   |                  |                 | Save Caricel             |
| BB Manage                          | >      | Action     | User ID 🔺           |             | ~ Nam      | ne ~ | Description                | ~ <b>T</b>       | *User ID:               | svpower     |         |   |                  |                 |                          |
| Monitor                            | >      |            |                     |             |            |      |                            |                  | Name:                   | Name        |         |   |                  |                 |                          |
| Application Insight                | >      |            | admin               |             |            |      |                            | *                | Description:            | Description |         |   | )                |                 |                          |
| Reporting                          | >      |            | caipower<br>devtest |             |            |      |                            |                  | Roles                   |             |         |   |                  |                 |                          |
| 🔅 Settings                         | ~      | _ @@⊞      |                     |             |            |      |                            |                  | Available (12)          |             |         |   | Assigned (1)     |                 |                          |
|                                    |        |            | svpower             |             |            |      |                            |                  | Type your filter        |             |         |   | Type your filter |                 |                          |
| Agents                             |        | @43⊞       |                     |             |            |      |                            |                  | Super User              |             | <b></b> | _ | SV Power         |                 | 8                        |
| Access Control                     | ~      | _ ±4≡      | tpower              |             |            |      |                            |                  | DevTest Administr       |             |         |   |                  |                 |                          |
| Roles                              |        |            |                     |             |            |      |                            |                  | Test Administrator      |             |         | * |                  |                 |                          |
| Users                              | ר      |            |                     |             |            |      |                            |                  | System Administra       | ation       |         | * |                  |                 |                          |
| Resource Groups                    | -      |            |                     |             |            |      |                            |                  | CAI Power<br>Test Power |             |         |   |                  |                 |                          |
| Resource Groups                    |        |            |                     |             |            |      |                            |                  | Runtime                 |             |         |   |                  |                 |                          |
| Resources                          |        |            |                     |             |            |      |                            |                  | Test Runner             |             |         |   |                  |                 |                          |
|                                    |        |            |                     |             |            |      |                            |                  | Test Observer           |             |         |   |                  |                 |                          |
|                                    |        |            |                     |             |            |      |                            |                  | Load Tester             |             |         |   |                  |                 |                          |
|                                    |        |            |                     |             |            |      |                            |                  | User                    |             |         |   |                  |                 |                          |
|                                    |        |            |                     |             |            |      |                            | *                | Guest                   |             |         |   |                  |                 |                          |
|                                    |        |            | 1 /1 ▶              | ▶  15 ▼ ite | ms per pag | ge   |                            | 1 - 7 of 7 items |                         |             |         |   |                  |                 | Save Cancel              |
|                                    |        |            |                     |             |            |      |                            |                  |                         |             |         |   |                  |                 |                          |
|                                    |        |            |                     |             |            |      |                            |                  |                         |             |         |   |                  |                 |                          |
|                                    |        |            |                     |             |            |      |                            |                  |                         |             |         |   |                  |                 |                          |
|                                    |        |            |                     |             |            |      |                            |                  |                         |             |         |   |                  |                 |                          |
|                                    |        | 4          |                     |             |            |      |                            |                  |                         |             |         |   |                  |                 | •                        |
| Registry: mazda03N53051:2010   Ver | rsion: | 9.5.1      |                     |             |            |      |                            |                  |                         |             |         |   |                  | Copyright © 201 | CA. All rights reserved. |

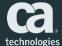

### Standard User Accounts

- DevTest has standard (default) user accounts, each with an assigned role and user type
- Examples include:
  - Admin: The admin user has the Super User role, a CAI Power User and SV Power User combination user type. The default password is admin.
  - SVpower: The svpower user has the SV Power role, an SV Power User user type. The default password is svpower.
  - Sysadmin: The sysadmin user has the System Administrator role. The default password is sysadmin.

https://docops.ca.com/devtest-solutions/9-5/en/administering/security/access-control-acl/standard-users

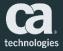

### Manage Roles

Ca DevTest Portal

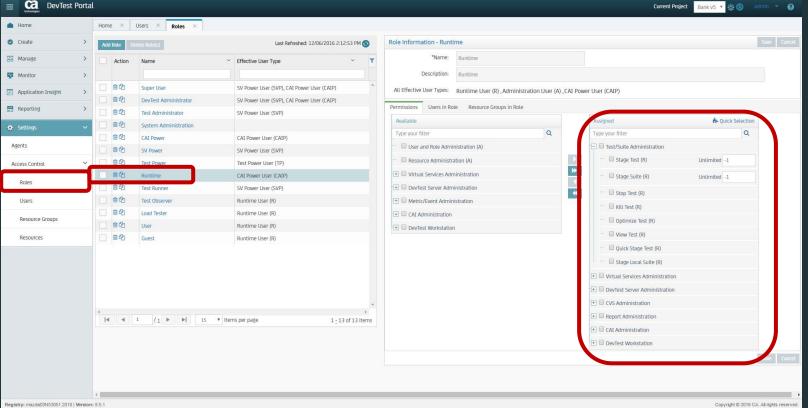

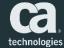

### Standard Users and Standard Roles

- DevTest has standard (default) user types with associated roles. Each role is associated with a unique set of permissions.
- You can change the permissions that DevTest assigns to a standard role and delete them as well.
- Examples include:
  - SV Power User (Test Administrator, SV Power, and Test Runner roles)
  - Test Power User (Test Power, Test Observer, Load Tester, and User roles)

https://docops.ca.com/devtest-solutions/9-5/en/administering/security/access-control-acl/standard-user-types-and-standard-roles

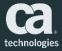

### **Standard Permissions**

- A permission controls whether a user can perform a specific action
- If a parent permission is allowed, then all its child permissions are allowed
- Standard top-level permissions are automatically created
- Examples include:
  - User and Role Administration Permission
  - Resource Administration Permission
  - Test/Suite Administration Permission
  - Report Administration Permission

https://docops.ca.com/devtest-solutions/9-5/en/administering/security/access-control-acl/standard-permissions

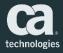

## User Activity Report

### User Activity Report

- The User Activity report contains a series of entries for user activities that the ACL controls
- You access the report from the Administration window. Open the window by selecting Reporting → Administration from the left navigation menu
- System administrators can search and filter the report for a specific event and user

https://docops.ca.com/devtest-solutions/9-5/en/administering/security/access-control-acl/manage-users-and-roles/user-activity-report

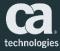

### User Activity Report Generation

| = CC. DevTest Port                    | al                                                            | Current Project | ank v5     | * 🔅 🕲          |                |             |
|---------------------------------------|---------------------------------------------------------------|-----------------|------------|----------------|----------------|-------------|
| Ame Home                              | Home × Administration ×                                       |                 |            |                |                |             |
| 🙆 Create >                            |                                                               | Search          |            | Q              | 0              | 1           |
| B Manage >                            | - Audit                                                       |                 |            |                |                |             |
| Monitor >                             | User Activity                                                 |                 |            |                |                |             |
| Application Insight >                 | Description:<br>Vew all user ACL as titvity in the audit log. |                 | <b>3 6</b> |                |                |             |
| 🖀 Reporting 🗸 🗸                       |                                                               |                 |            |                |                |             |
| CAI Top N and Metrics                 |                                                               |                 |            |                |                |             |
| Testing                               |                                                               |                 |            |                |                |             |
| Virtual Service Metrics               |                                                               |                 |            |                |                |             |
| Administration                        |                                                               |                 |            |                |                |             |
| 🌣 Settings 🔷 🔸                        |                                                               |                 |            |                |                |             |
|                                       |                                                               |                 |            |                |                |             |
|                                       |                                                               |                 |            |                |                |             |
|                                       |                                                               |                 |            |                |                |             |
|                                       |                                                               |                 |            |                |                |             |
|                                       |                                                               |                 |            |                |                |             |
|                                       |                                                               |                 |            |                |                |             |
|                                       |                                                               |                 |            |                |                |             |
|                                       |                                                               |                 |            |                |                |             |
|                                       |                                                               |                 |            |                |                |             |
|                                       |                                                               |                 |            |                |                |             |
|                                       |                                                               |                 |            |                |                |             |
| Registry: mazda03N53051:2010   Versio |                                                               |                 | Co         | pyright © 2016 | CA. All rights | s reserved. |

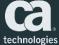

### Example User Activity Report – All Actions

|                            | Portal  |                              |                        |         |            |                            |               |                   |             |        | Current Project Bank v5 🔻 🎇 🛞                       |  |
|----------------------------|---------|------------------------------|------------------------|---------|------------|----------------------------|---------------|-------------------|-------------|--------|-----------------------------------------------------|--|
| Home                       |         | Home × Administration × User | r Activity ×           |         |            |                            |               |                   |             |        |                                                     |  |
| Create                     | >       |                              |                        |         |            |                            |               |                   |             |        | Refine By                                           |  |
| Manage                     | >       | · /                          | Timestamp              | User ID | Role       | Action                     | Authorization | Targeted Resource | Details     |        | Time Range: Custom C<br>From: 12/05/2016 2:40:00 PM |  |
| Monitor                    | >       |                              | 12/06/2016 02:39:55 PM | admin   | Super User | View Paths                 | Allowed       | ļ                 |             | 1      | To: 12/06/2016 2:41:00 PM                           |  |
|                            |         |                              | 12/06/2016 02:39:55 PM | admin   | Super User | View Test                  | Allowed       | I                 |             |        |                                                     |  |
| Application Insight        | >       |                              | 12/06/2016 02:39:55 PM | admin   |            | View Cases                 | Allowed       | <b>↓</b>          |             |        | Authorization                                       |  |
| Reporting                  | ~       |                              | 12/06/2016 02:39:54 PM | admin   | Super User | Start LISA Workstation     | Allowed       | <b>↓</b>          |             |        | Allowed                                             |  |
| I Top N and Metrics        |         |                              | 12/06/2016 02:39:54 PM | admin   | Super User | -                          | Allowed       | <b>↓</b>          |             |        | Denied                                              |  |
| top in and records         |         |                              | 12/06/2016 02:34:21 PM | guest   | Guest      | Start LISA Workstation     | Allowed       | ļ                 |             |        | Deles                                               |  |
| sting                      |         |                              | 12/06/2016 02:34:21 PM | guest   | Guest      | Start LISA Workstation     | Allowed       | <b>↓</b> ↓        |             |        | Roles                                               |  |
| irtual Service Metrics     |         |                              | 12/06/2016 02:34:20 PM | guest   | Guest      | Logon                      | Allowed       | ļ                 |             |        | Super User                                          |  |
| full dervice medice        |         |                              | 12/06/2016 02:32:33 PM | admin   | Super User | View Agents                | Allowed       | ļ                 |             |        | SV Power+                                           |  |
| dministration              |         |                              | 12/06/2016 02:31:07 PM | admin   | Super User | View Virtual Service Model | Allowed       |                   |             |        | Guest                                               |  |
| Settings                   | ×       |                              | 12/06/2016 02:31:07 PM | admin   | Super User | View Virtual Service Image | Allowed       | ļ                 |             |        |                                                     |  |
| Settings                   |         |                              | 12/06/2016 02:31:07 PM | admin   | Super User | View Virtual Service Image | Allowed       |                   |             |        | Users                                               |  |
|                            |         |                              | 12/06/2016 02:31:07 PM | admin   | Super User | View Virtual Service Model | Allowed       |                   |             |        | admin                                               |  |
|                            |         |                              | 12/06/2016 02:31:07 PM | admin   | Super User | View Virtual Service Model | Allowed       |                   |             |        | guest                                               |  |
|                            |         |                              | 12/06/2016 02:31:07 PM | admin   | Super User | View Virtual Service Image | Allowed       |                   |             |        | Actions                                             |  |
|                            |         |                              | 12/06/2016 02:31:07 PM | admin   | Super User | View Virtual Service Image | Allowed       |                   |             |        | Enter Search Text                                   |  |
|                            |         |                              |                        |         |            |                            |               |                   |             |        | Logon                                               |  |
|                            |         |                              | 12/06/2016 02:43:57 PM |         |            |                            |               |                   | Page: 3 / 6 |        | Start LISA Workstation                              |  |
|                            |         |                              |                        |         |            | **                         | 6             |                   |             |        | View Agents                                         |  |
|                            |         |                              |                        |         |            |                            | 50<br>        |                   |             | ,<br>, | View Cases                                          |  |
|                            |         |                              |                        |         |            |                            |               |                   |             |        | View Paths                                          |  |
|                            |         |                              |                        |         |            |                            |               |                   |             |        | View Test                                           |  |
|                            |         |                              |                        |         |            |                            |               |                   |             |        | Targeted Resource                                   |  |
|                            |         |                              |                        |         |            |                            |               |                   |             |        |                                                     |  |
|                            |         |                              |                        |         |            |                            |               |                   |             |        | Details                                             |  |
|                            |         |                              |                        |         |            |                            |               |                   |             |        |                                                     |  |
|                            |         |                              |                        |         |            |                            |               |                   |             |        | Apply                                               |  |
| gistry: mazda03N53051:2010 | Vareion |                              |                        |         |            |                            |               |                   |             |        | Copyright © 2016 C                                  |  |

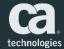

### Example User Activity Report – Denied Authorization

| ≡ Ca. DevTest P                  | ortal                       |                                                           |                    |               |                                     |                  |                   |             | Current F | Project Bank v5 🔹 🎄 💿 admin 🝷 🥥           |
|----------------------------------|-----------------------------|-----------------------------------------------------------|--------------------|---------------|-------------------------------------|------------------|-------------------|-------------|-----------|-------------------------------------------|
| A Home                           | Home × Administration × Use | er Activity ×                                             |                    |               |                                     |                  |                   |             |           |                                           |
| 😋 Create                         | >                           | User Activity                                             |                    |               |                                     |                  |                   |             | d 📾 🖂 🔂   | Refine By     Time Range: Custom          |
| R Manage                         | >                           | View all user ACL activity in the a                       |                    |               |                                     |                  |                   | Ca.         |           | From: 12/05/2016 2:40:00 PM               |
| Nonitor                          | >                           | Based On: Authorization: Denied<br>Filters: Targeted Reso | aurce: None 🛛 🕻    | Jetails: None |                                     |                  |                   |             |           | To: 12/06/2016 2:41:00 PM                 |
| Application Insight              | >                           |                                                           |                    |               |                                     |                  |                   |             | 1 (       | Authorization                             |
| Reporting                        | U                           | From: 12/05/2016 02:40:00 PM                              |                    |               | 16 02:41:00 PM                      |                  | r                 |             |           | Allowed                                   |
| APPRIS UN SEV                    |                             | Timestamp                                                 | User ID            | Role          | Action                              | Authorization    | Targeted Resource | Details     |           | Denied                                    |
| CAI Top N and Metrics            |                             | 12/06/2016 02:34:37 PM                                    | dmazzei            |               | Logon                               | Denied           |                   |             |           |                                           |
| Testing                          |                             | 12/06/2016 02:34:35 PM                                    | dmazzel            | 0.001         | Logon                               | Denied           |                   |             |           | Roles                                     |
| Virtual Service Metrics          |                             | 12/06/2016 02:34:32 PM<br>12/06/2016 02:34:31 PM          | dmazzei<br>dmazzei | 1.0000000     | Logon                               | Denied<br>Denied |                   |             |           | Guest                                     |
|                                  | _                           | 12/06/2016 02:34:31 PM                                    | guest              | Guest         | Logon<br>View Virtual Service Model | Denied           | <u> </u>          |             |           | None                                      |
| Administration                   |                             | 12/06/2016 02:34:21 PM                                    | guest              |               | View Test                           | Denied           |                   |             |           | Users                                     |
| 🔆 Settings                       | >                           |                                                           |                    |               | New Yes                             | Deniec           | LI                |             |           | guest                                     |
|                                  |                             |                                                           | _                  | _             |                                     |                  |                   |             |           | Actions                                   |
|                                  |                             |                                                           |                    |               |                                     |                  |                   |             |           | View Test                                 |
|                                  |                             |                                                           |                    |               |                                     |                  |                   |             |           | View Virtual Service Model                |
|                                  |                             |                                                           |                    |               |                                     |                  |                   |             |           | Targeted Resource                         |
|                                  |                             |                                                           |                    |               |                                     |                  |                   |             |           |                                           |
|                                  |                             | 12/06/2016 02:42:51 PM                                    |                    |               |                                     |                  |                   | Page: 1 / 1 |           | Details                                   |
|                                  |                             |                                                           |                    |               | 44 4 1 1 1 4 1                      | Þ                |                   |             |           |                                           |
|                                  |                             |                                                           |                    |               |                                     |                  |                   |             |           | Apply                                     |
|                                  |                             |                                                           |                    |               |                                     |                  |                   |             |           |                                           |
|                                  |                             |                                                           |                    |               |                                     |                  |                   |             |           |                                           |
|                                  |                             |                                                           |                    |               |                                     |                  |                   |             |           |                                           |
|                                  |                             |                                                           |                    |               |                                     |                  |                   |             |           |                                           |
|                                  |                             |                                                           |                    |               |                                     |                  |                   |             |           |                                           |
|                                  |                             |                                                           |                    |               |                                     |                  |                   |             |           | -                                         |
| Registry: mazda03N53051:2010   V | rsion: 9.5.1                |                                                           |                    |               |                                     |                  |                   |             |           | Copyright © 2016 CA. All rights reserved. |

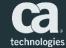

# Managing Licenses

### Honor-Based License Administration

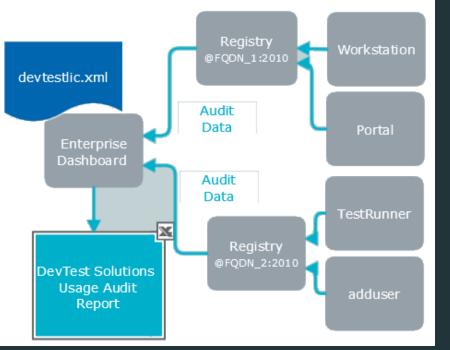

- The DevTest 8.0 and later license agreement is based on the maximum allowed concurrent user sessions by user type
- Concurrent usage data by user type is automatically collected
- A Usage Audit Report is a tool that helps users assess compliance with the license agreement

https://docops.ca.com/devtest-solutions/9-5/en/administering/license-administration

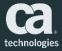

### **Concurrent Users**

- Licensing is based on the number of *simultaneous (concurrent) users* accessing the program
- DevTest does not limit the number of users or prohibit more users from access if authenticated and authorized
- Each Concurrent User is entitled to have one active session that is connected to the server either directly or indirectly
- Each active session that is initiated by an individual, device, or process is counted as a Concurrent User

https://docops.ca.com/devtest-solutions/9-5/en/administering/license-administration/usage-audit-report-fags

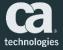

### Export Usage Audit Report

| Ca. Ente       | erprise Dashboa                               | rd             |                                           |                                     |                            |              |            |           |                   | Product Info 👻 | - Support - | Education 👻        | Communities 👻                                   | y      |
|----------------|-----------------------------------------------|----------------|-------------------------------------------|-------------------------------------|----------------------------|--------------|------------|-----------|-------------------|----------------|-------------|--------------------|-------------------------------------------------|--------|
| Home           | Peak Counts                                   |                |                                           |                                     |                            |              |            |           |                   |                | 12/6/201    | 5 2:38:59 PN 🛇 Las | Export Registries To E<br>Export Usage Audit Da |        |
|                | 0<br>Continuous Applica<br>Insight Power User | tion 🔮         | 0<br>Service Virtualization Power<br>User | 0<br>Application Test Power User    | 0<br>DevTest Runtime User  |              |            |           |                   |                |             | VSE ) in Perfor    | Purge Data<br>Language                          |        |
|                |                                               |                |                                           |                                     | More User In               | fo           |            |           |                   |                |             | Mo                 | re VSE Info                                     |        |
| Registry       |                                               |                |                                           |                                     |                            |              |            |           |                   |                |             |                    |                                                 | •      |
| Display Name   | 03N53051.ca.com:2010                          | Name           | N53051:2010/Registry                      | Last Update<br>12/6/2016 2:35:49 PM | Version<br>9.5.1 (9.5.1.6) | Coordinators | Simulators | VSEs<br>1 | Workstations<br>0 | Agents         | Labs<br>1   | DevTest Console    | URL<br>53051:1505/index.html                    | ۲      |
| 4 Page 1       | 1 of 1 🕨 1 25 🔹                               | items per page |                                           |                                     |                            |              |            |           |                   |                |             |                    | Displaying 1 -                                  | 1011   |
| 1              |                                               |                |                                           |                                     |                            |              |            |           |                   |                |             |                    | espirijing i                                    |        |
| Version: 9.5.1 |                                               |                |                                           |                                     |                            |              |            |           |                   |                |             | Cop                | yright @ 2016 CA. All rights res                | served |

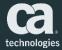

### Understanding the Usage Audit Report

|    | А                                         | В                             | С                          |
|----|-------------------------------------------|-------------------------------|----------------------------|
| 1  | <b>DevTest Solutions</b>                  | Usage Audit Report            |                            |
| 2  | Company:                                  | AppDelBU                      |                            |
| 3  | License Key ID:                           | 1fbe856                       |                            |
| 4  | License Key Expiration:                   | December 08, 2016             |                            |
| 5  | Enterprise Dashboard Product Version      | 9.5.0                         |                            |
| 6  | Reporting Period Start:                   | February 14, 2016             |                            |
| 7  | Reporting Period End:                     | March 15, 2016                |                            |
| 8  | Generated Un:                             | Warch 22, 2016                |                            |
| 9  | User Type                                 | Maximum Concurrent Use Counts | Instances of Max Use Count |
| 10 | Continuous Application Insight Power User | 2                             | 1                          |
| 11 | Service Virtualization Power User         | 2                             | 2                          |
| 12 | Application Test Power User               | 3                             | 1                          |
| 13 | DevTest Runtime User                      | 2                             | 1                          |
| 14 | Maximum Concurrent Instances              | Maximum Concurrent Use Counts | Instances of Max Use Count |
| 15 | Service Virtualization for Performance    | 2                             | 1                          |
| 16 |                                           |                               |                            |
| 17 | Usage Audit Documentation                 |                               |                            |
| 18 |                                           |                               |                            |
| 19 |                                           |                               |                            |

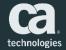

### User Type by Day

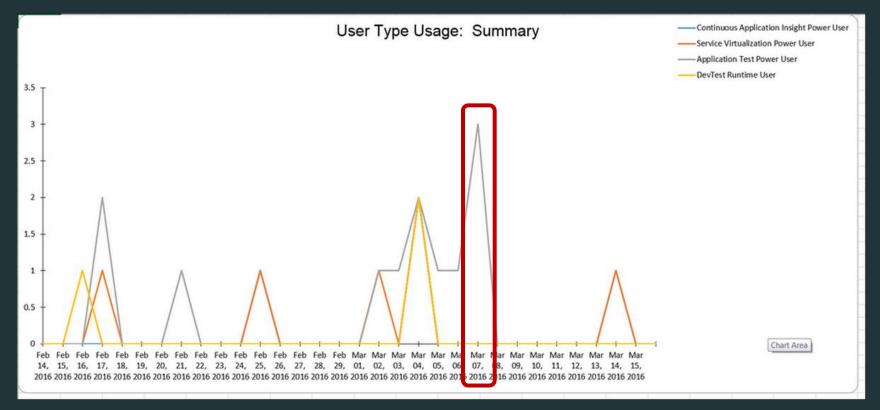

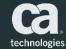

### Historical Usage by Day

| Date         | SV for Performance | Application Insight<br>Power User | Service Virtualization<br>Power User | Application Test<br>Power User | DevTest Runtime<br>User |
|--------------|--------------------|-----------------------------------|--------------------------------------|--------------------------------|-------------------------|
| Feb 14, 2016 | 0                  | 0                                 | 0                                    | 0                              | 0                       |
| Feb 15, 2016 | 0                  | 0                                 | 0                                    | 0                              | 0                       |
| Feb 16, 2016 | 0                  | 0                                 | 0                                    | 0                              | 1                       |
| Feb 17, 2016 | 0                  | 0                                 | 1                                    | 2                              | 0                       |
| Feb 18, 2016 | 2                  | 0                                 | 0                                    | 0                              | 0                       |
| Feb 19, 2016 | 0                  | 0                                 | 0                                    | 0                              | 0                       |
| Feb 20, 2016 | 0                  | 0                                 | 0                                    | 0                              | 0                       |
| Feb 21, 2016 | 0                  | 0                                 | 0                                    | 1                              | 0                       |
| Feb 22, 2016 | 0                  | 0                                 | 0                                    | 0                              | 0                       |
| Feb 23, 2016 | 0                  | 0                                 | 0                                    | 0                              | 0                       |
| Feb 24, 2016 | 0                  | 0                                 | 0                                    | 0                              | 0                       |
| Feb 25, 2016 | 0                  | 1                                 | 1                                    | 0                              | 0                       |
| Feb 26, 2016 | 0                  | 0                                 | 0                                    | 0                              | 0                       |
| Feb 27, 2016 | 0                  | 0                                 | 0                                    | 0                              | 0                       |
| Feb 28, 2016 | 0                  | 0                                 | 0                                    | 0                              | 0                       |
| Feb 29, 2016 | 0                  | 0                                 | 0                                    | 0                              | 0                       |
| Mar 01, 2016 | 0                  | 0                                 | 0                                    | 0                              | 0                       |
| Mar 02, 2016 | 0                  | 0                                 | 1                                    | 1                              | 0                       |
| Mar 03, 2016 | 0                  | 0                                 | 0                                    | 1                              | 0                       |
| Mar 04, 2016 | 1                  | 2                                 | 2                                    | 2                              | 2                       |
| Mar 05, 2016 | 1                  | 0                                 | 0                                    | 1                              | 0                       |
| Mar 05, 2016 | 1                  | 0                                 | 0                                    | 4                              | 0                       |
| Mar 07, 2016 | 1                  | 0                                 | 0                                    | 3                              | 0                       |
| Mar 08, 2016 | 0                  | 0                                 | 0                                    | 0                              | 0                       |
| Mar 09, 2016 | 0                  | 0                                 | 0                                    | 0                              | 0                       |
| Mar 10, 2016 | 0                  | 0                                 | 0                                    | 0                              | 0                       |
| Mar 11, 2016 | 0                  | 0                                 | 0                                    | 0                              | 0                       |
| Mar 12, 2016 | 0                  | 0                                 | 0                                    | 0                              | 0                       |
| Mar 13, 2016 | 0                  | 0                                 | 0                                    | 0                              | 0                       |

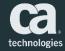

### Component by User

| Registry                            | User Name | User Type        | Total Sessions | Console | invoke2-api | Test Runner | Workstation |
|-------------------------------------|-----------|------------------|----------------|---------|-------------|-------------|-------------|
| Registry@lenba0113068-2.ca.com:2010 | admin     | PF_POWER_USER    | 1              | 0       | 0           | 0           | 1           |
| Registry@lenba0113068-2.ca.com:2010 | admin     | SV_POWER_USER    | 1              | 0       | 0           | 0           | 1           |
| Registry@lenba0113068-2.ca.com:2010 | tpower    | TEST_POWER_USER  | 2              | 0       | 0           | 0           | 2           |
| Registry@lenba0113933-2.ca.com:2010 | admin     | PF_POWER_USER    | 1              | 0       | 0           | 0           | 1           |
| Registry@lenba0113933-2.ca.com:2010 | admin     | SV_POWER_USER    | 1              | 0       | 0           | 0           | 1           |
| Registry@LENBA01.ca.com:2010        | tpower    | TEST_POWER_USER  | 1              | 0       | 0           | 0           | 1           |
| Registry@lenba0113638-2.ca.com:2010 | admin     | ADMIN_USER       | 3              | 3       | 0           | 0           | 0           |
| Registry@lenba0113638-2.ca.com:2010 | barb      | ADMIN_USER       | 4              | 4       | 0           | 0           | 0           |
| Registry@lenba0113638-2.ca.com:2010 | barb      | PF_POWER_USER    | 6              | 0       | 2           | 0           | 4           |
| Registry@lenba0113638-2.ca.com:2010 | barb      | SV_POWER_USER    | 6              | 0       | 2           | 0           | 4           |
| Registry@lenba0113638-2.ca.com:2010 | guest     | SVT_RUNTIME_USER | 3              | 0       | 1           | 0           | 2           |
| Registry@lenba0113638-2.ca.com:2010 | svpower   | ADMIN_USER       | 5              | 5       | 0           | 0           | 0           |
| Registry@lenba0113638-2.ca.com:2010 | svpower   | SV_POWER_USER    | 6              | 5       | 0           | 0           | 1           |
| Registry@lenba0113638-2.ca.com:2010 | tpower    | ADMIN_USER       | 3              | 3       | 0           | 0           | 0           |
| Registry@lenba0113638-2.ca.com:2010 | tpower    | TEST_POWER_USER  | 14             | 3       | 3           | 2           | 6           |

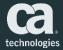

### **Optimizing ACL and Licenses**

- Configure LDAP/AD authentication/authorization using authenticationproviders.xml
- Create groups for SV users by functional role using ldap-mappings.xml
- Specify a timeout value for Portal and Workstation UI sessions so that users who are not active will time out and not be counted in the Usage Audit Report (registry.max.user.lifetime.seconds)
- Assign an "SV admin" for each logical group of engineers as a Super User and the rest as Power Users or Runtime Users

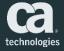

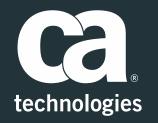

#### Daniel Mazzei

Engineering Services Architect Daniel.Mazzei@ca.com

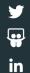